## **APLICACIÓN SIMYO PARA WINDOWS PHONE**

La aplicación de Simyo para configurar el modo de funcionamiento de la SIM se llama en Windows Phone : "Aplicaciones SIM "

Podrá localizar la aplicación en el menú de Configuración de tu terminal. Configuración=> Red Móvil y SIM => Configuración de la SIM => Aplicaciones SIM Es muy sencilla de usar.. la configuración para hacer roaming es internacional.. y se configura con los siguientes pasos :

" Servicio Roaming" => "Selección de Red" => "Selección Manual" => "internacional" La aplicación se quedará procesando unos segundos tu selección y cuando esté hecho te llevará a la pantalla "servicio Roaming"

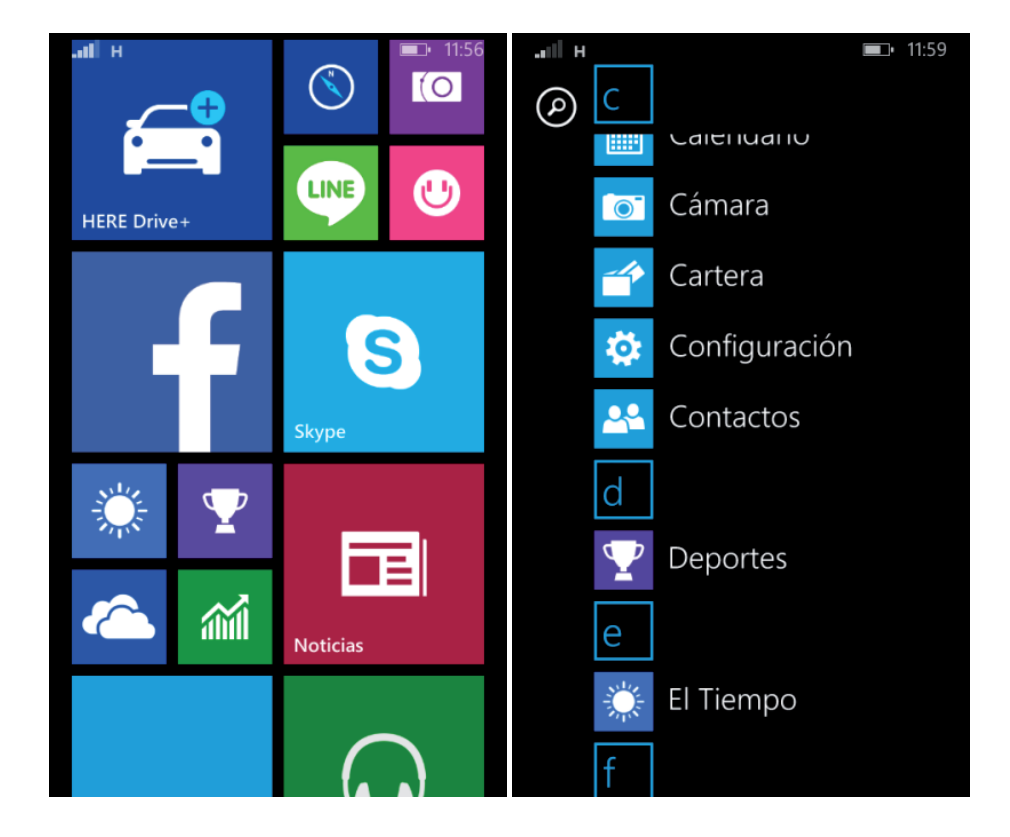

## SIMUO MI PROPIA TELEFONÍA MÓVIL

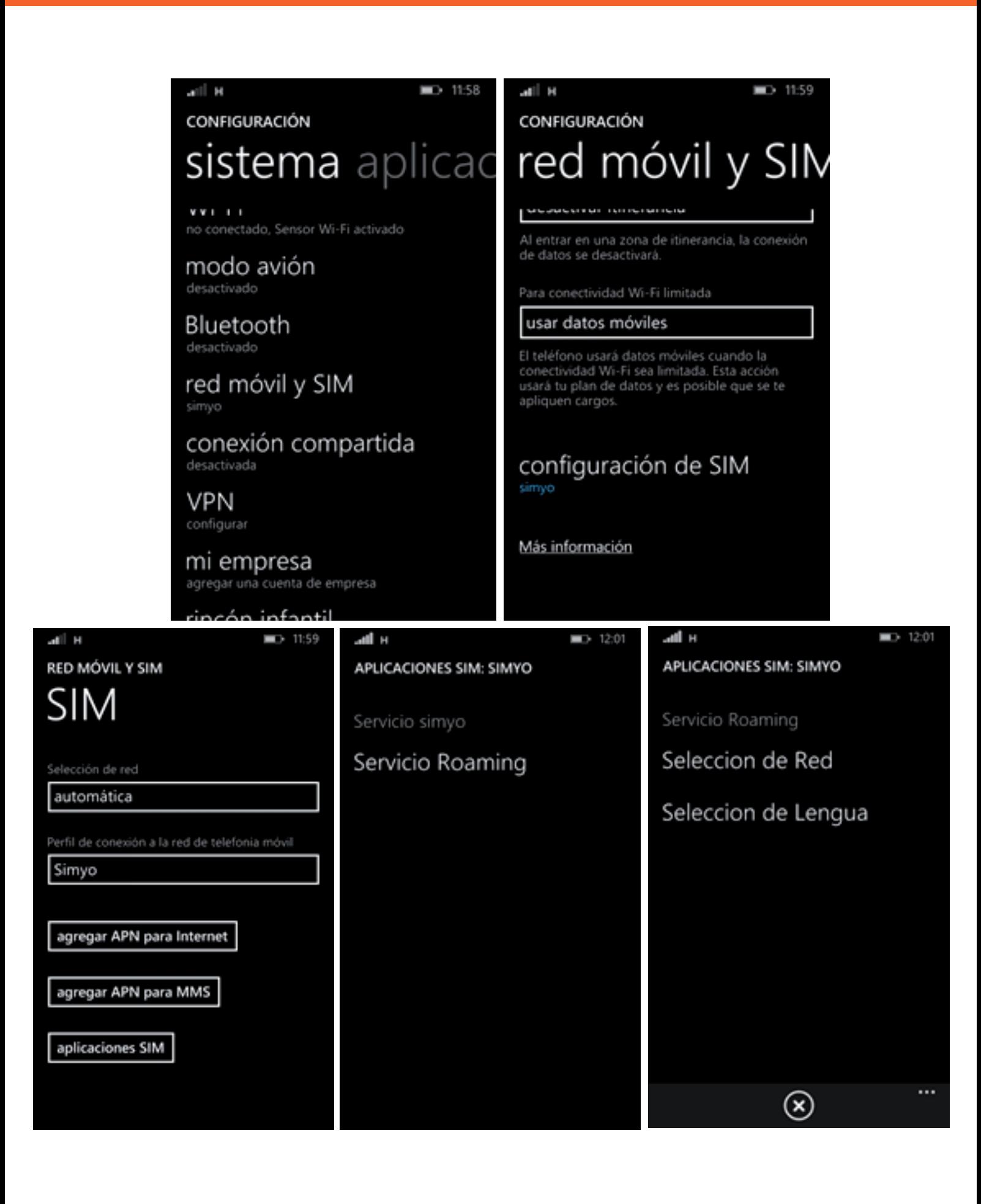